## **Preferences**

The *Preferences* dialogue is used to assign a number of default settings that control grid file management and dialogue usage throughout the *Vertical Mapper* application.

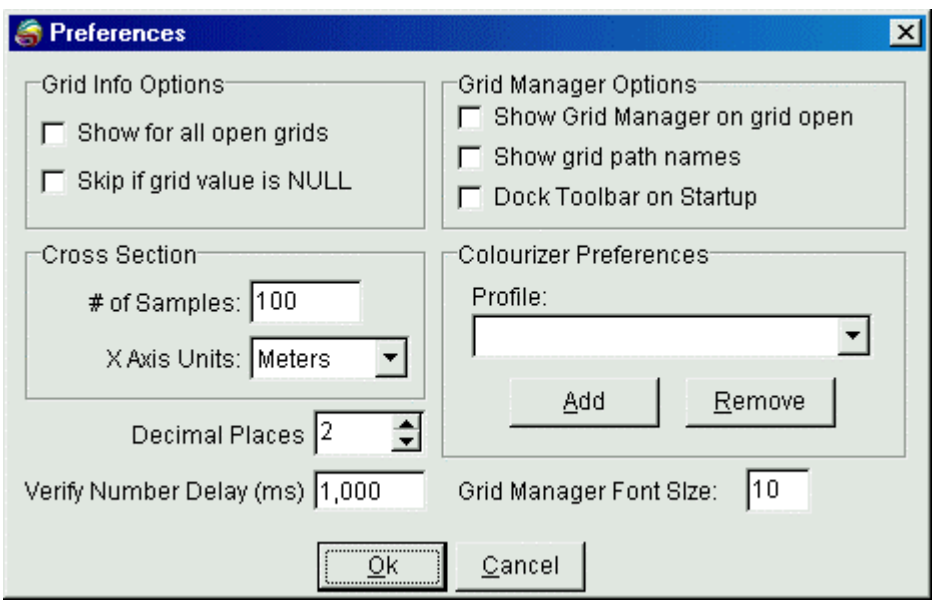

- 1 The *Grid Info Options* determine which open grid files are displayed in the *Grid Info* dialogue box. The user may select to *Show for all open grids* regardless of whether the grid file is active or inactive and to *Skip if grid value is NULL,* which means that no grid information is shown if the selected cell has a null value.
- 2 The *Grid Manager Options* support three settings. When the *Show Grid Manager on grid open* option is chosen, the *Grid Manager* will automatically appear every time a grid is opened using the MapInfo *File > Open* command. When the *Show grid path names* option is chosen, the full directory path for the grid file will appear in the *Grid Manager*. The *Dock Toolbar at Startup* setting docks the *Vertical Mapper* ButtonPad to the top of the MapInfo Professional window.
- 3 *Cross Section Samples* refers to the number of points (samples) taken along the line of cross section and used to create the X-Y plot of distance versus grid value in the Graph Window. The greater the number of samples the more detail will be displayed in the cross section plot. The *X Axis Units* drop-down allows the user to choose what distance units will be used on the X-axis of *Cross Section* graphs.
- 4 *Decimal Places* determines the number of decimal places of accuracy that will be visible to the user when working with entered or returned values. The user may enter values that contains more than the set number of decimal places and have them used in the operation. However, the display of these values will always be rounded to the *Decimal Places* setting.
- 5 *Verify Number Delay (ms)* refers to the speed in which numeric variables entered into edit boxes, or recalculated entries such as grid dimensions and file sizes, are updated and rounded off to the set number of decimal places of accuracy. The setting value is entered in units of milliseconds with the default being 1,000 millisecond (1 second).
- 6 *Colourizer Preferences* allows the user to apply a custom default colour profile, selected from a drop-down list, to all grid files generated during a *Vertical Mapper* session. The user may *Add*

any number of profiles to the drop-down list or *Remove* them from the list. In the absence of any preferred colour profile, the *Vertical Mapper* default gradient colour pattern is used. This profile cannot be edited.

- 7 *Grid Manager Font Size* controls the size of the text used in all dialogue boxes.
- 1. Selecting *OK* will apply these preference settings to all subsequent *Vertical Mapper* sessions until modified.